# **Application Note**

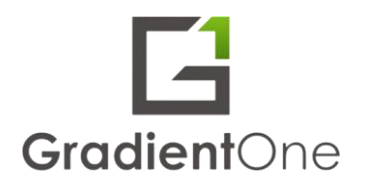

# **Provide Finance Team With Insight Into Engineering Asset Utilization**

Use SQLITE To Join A CSV of Test Equipment Utilization Data With Your Company's Fixed Asset Register

### **Summary**

This Application Note describes how to join table from two sources: An engineering database that contains results and utilization data collected from test equipment and a financial database that tracks the value of a company's assets. You will learn how to load two CSV files into SQL database tables. Join the two tables. And produce a new table that combines utilization data and asset value to estimate potential savings from improved utilization. As an illustration of how this technique can be used a s a tool, the SQL solution will be extended using Python

#### **Background**

Engineering teams require significant investment in fixed assets such as test equipment to bring products to market. Finance teams track these fixed assets for reporting on, depreciation, condition, maintenance status, location, and more. Using fixed asset tracking software helps simplify many aspects of keeping the fixed asset register up to date.

However the fixed asset register won't tell you if the asset is actually being utilized.

GradientOne supports rich interactions between instruments and cloud databases. These include industry standard protocols such as SCPI, VISA, and VXI11. Data derived from the frequency of instrument's interaction with the database as well as information in the embedded operating system support a range of utilization estimates.

These utilization calculations are available as customizable reports, downloadable CSV files, or programmatic APIs.

#### **Example**

In this example we start with data commonly found in a fixed asset register. Obtain this data from your Finance team, it is stored in a database or cloud application and is typically downloadable via a CSV file for use in spreadsheets or scripts for analysis. In this example (fig. 1), columns in fixedassets.csv include:

- name
- purchase date
- purchase cost
- book value
- manufacturer
- serial number
- cost center

#### **Fixed Asset Register Example Data (cost in USD)**

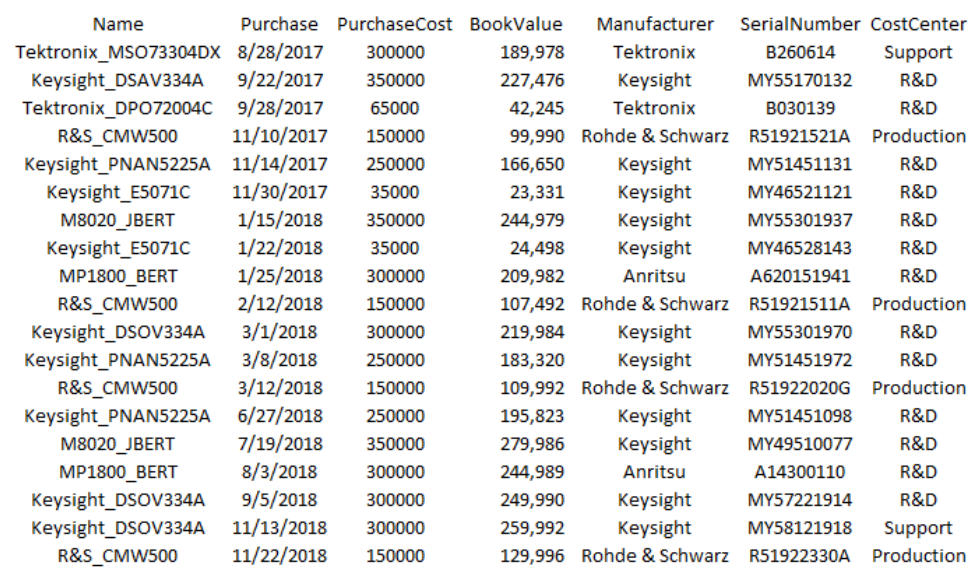

Next, download the GradientOne utilization data (file name is utilization.csv). It is accessible via APIs as JSON, but also is available via CSV. The data includes (Fig. 2):

- name
- serial number
- lab
- last 90 days utilization
- last 30 days utilization
- last 7 days utilization

## **Test Equipment Utilization Example Data**

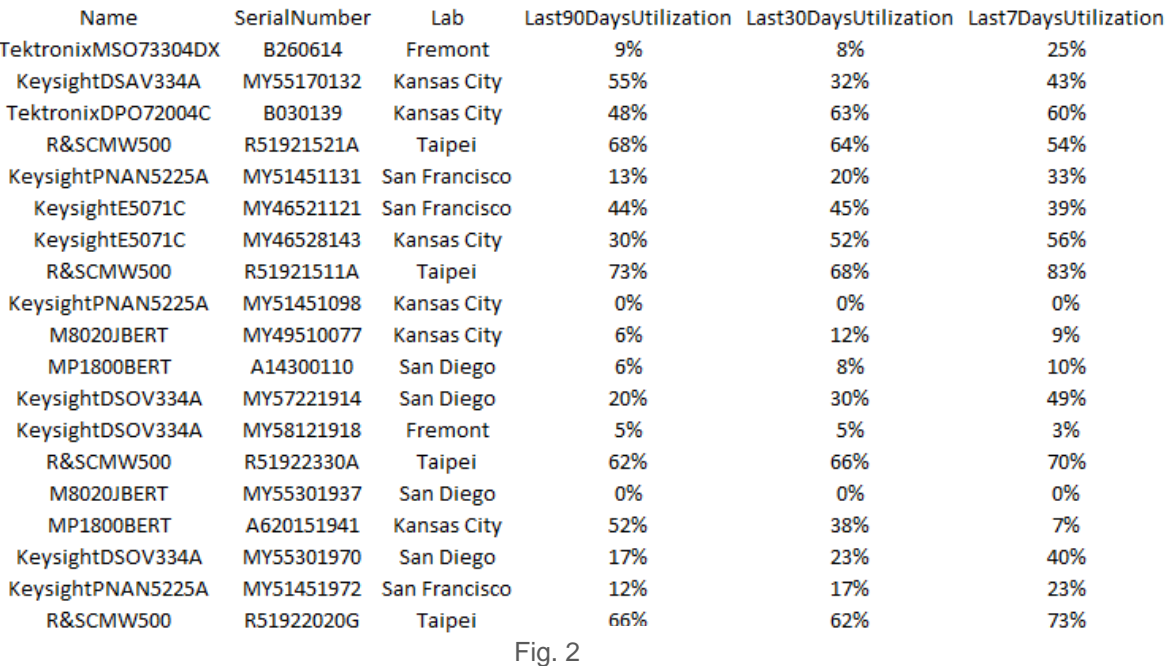

After both data sets are available in a CSV file, use SQLITE to generate a new CSV combining the two sets of data using the serial number as the common parameter. It may be unrealistic in many organizations to have a 100% utilization target, so in this case we will use 70% as the utilization target. This example will calculate the potential value recapture for equipment being utilized less than 70% by: (0.7 – utilization) \* BookValue. (The book value assumes a basic 5 year straight line depreciation). For piece of equipment with a 17% utilization and a book value of \$219,984, the potential value recapture is: (0.7-0.17)\*219,984 = \$116,592.

You can download SQLITE here: **<https://www.sqlite.org/download.html>**

See below for sample code (Fig. 3) that generates a CSV file (Fig. 4) representing the joined data.

.import fixedassets.csv as<br>.import utilization.csv util .mode csv .open joinedutil.db .import fixedassets.csv assets .headers on .output potentialvalue.csv select a.CostCenter,a.Manufacturer,a.SerialNumber,a.BookValue\*(0.7-u.Last90DaysUtilization) as Potential from assets a join util u on a.SerialNumber = u.SerialNumber; .exit

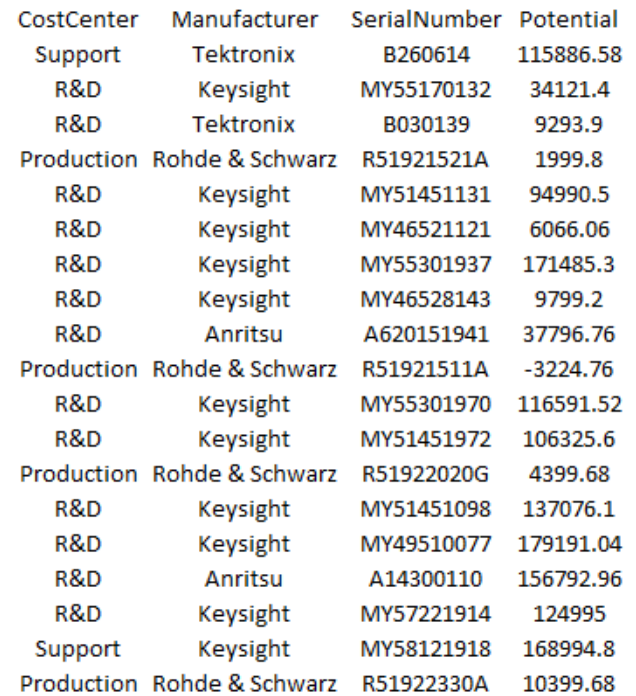

#### **Resulting CSV (Potential in USD)**

Fig. 4

You can also turn the previous sqlite commands into a script (Fig 5.):

```
$ cat calcpotential.sh
#!/bin/bash
rm -f potentialvalue.csv
rm -f joinedutil.db
echo '.mode csv
.import fixedassets.csv assets
.import utilization.csv util
.headers on
.output potentialvalue.csv
select 
a.CostCenter,a.Manufacturer,a.SerialNumber,a.BookValue*(0.7-
u.Last90DaysUtilization) as Potential 
from assets a 
join util u on a.SerialNumber = u.SerialNumber
;' | sqlite3 joinedutil.db
```
Fig. 5

The SQL solution is extended even further using Python with the following script:

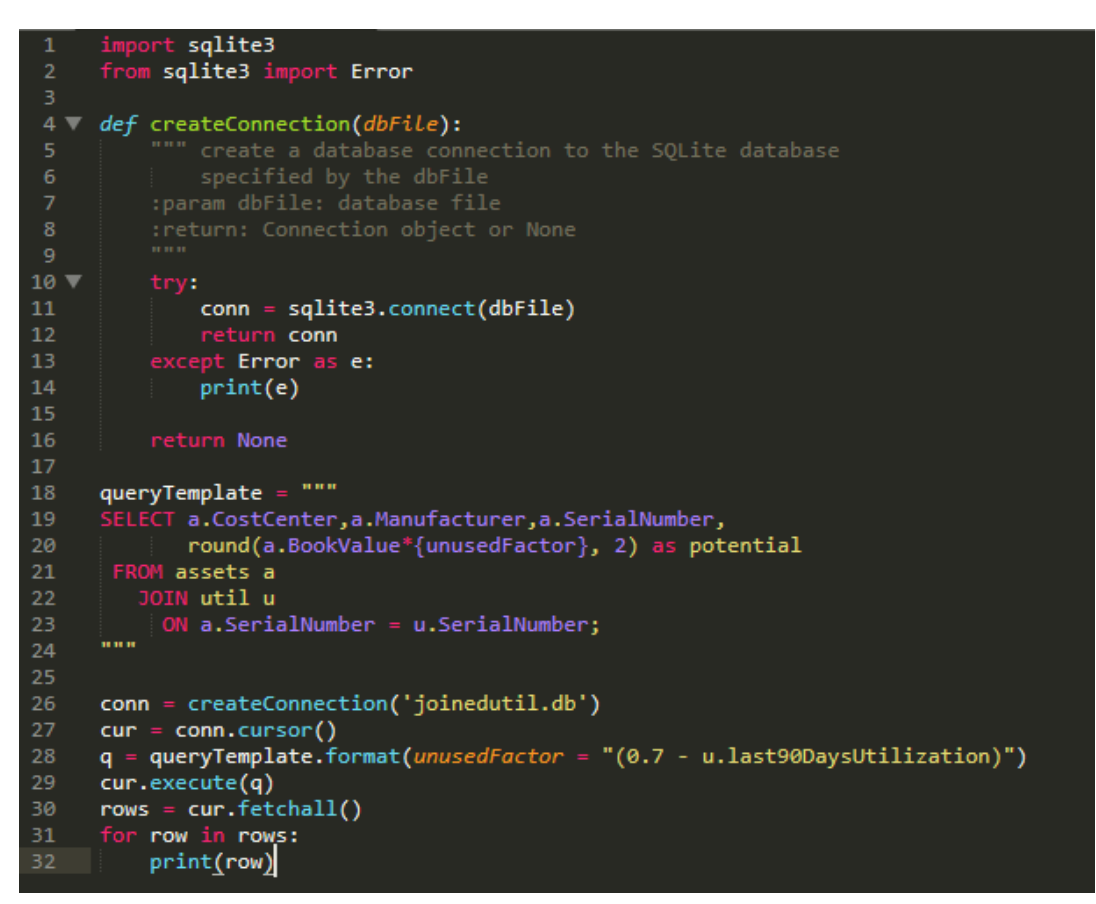

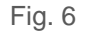

**Running this Python script results in (Fig. 7):**

```
>python calclutil.py
(u'Support', u'Tektronix', u'B260614', 115886.58)
(u'R&D', u'Keysight', u'MY55170132', 34121.4)
(u'R&D', u'Tektronix', u'B030139', 9293.9)
(u'Production', u'Rohde & Schwarz', u'R51921521A', 1999.8)
(u'R&D', u'Keysight', u'MY51451131', 94990.5)
(u'R&D', u'Keysight', u'MY46521121', 6066.06)
(u'R&D', u'Keysight', u'MY55301937', 171485.3)
(u'R&D', u'Keysight', u'MY46528143', 9799.2)
(u'R&D', u'Anritsu', u'A620151941', 37796.76)
(u'Production', u'Rohde & Schwarz', u'R51921511A', -3224.76)
(u'R&D', u'Keysight', u'MY55301970', 116591.52)
(u'R&D', u'Keysight', u'MY51451972', 106325.6)
(u'Production', u'Rohde & Schwarz', u'R51922020G', 4399.68)
(u'R&D', u'Keysight', u'MY51451098', 137076.1)
(u'R&D', u'Keysight', u'MY49510077', 179191.04)
(u'R&D', u'Anritsu', u'A14300110', 156792.96)
(u'R&D', u'Keysight', u'MY57221914', 124995.0)
(u'Support', u'Keysight', u'MY58121918', 168994.8)
(u'Production', u'Rohde & Schwarz', u'R51922330A', 10399.68)
```
The resulting CSV or script output provides a column named "Potential" highlighting the dollar impact of unused and under utilized equipment. Reports like this put a dollar value on improved utilization. Finance and engineering teams can use these reports to take specific actions that improve productivity and save money.

GradientOne is revolutionizing test engineering!

From monitoring test equipment utilization to setting up and running tests, to storing data and screenshots, to visualizing waveforms, GradientOne makes the job quick and easy. And once you have data, tasks like performing analysis, generating a report, and sharing those results are just a click away. If you'd like to see how we can help simplify test engineering, you can [start using GradientOne](https://www.gradientone.com/try-for-free.html) for free.